# *GNU Radio*

#### *Introduction and Computational Capabilities of the Open Source GNU Radio Project*

#### **Thomas W. Rondeau**

GNU Radio maintainer

*SDR Technical Conference, 2010*

#### **Tutorial Scope**

- An overview of GNU Radio and its purpose and capabilities
- A look inside to see how it works
- Understanding of the computational models, methods, and processes behind the software
- An appreciation for its multidisciplinary nature

### **Tutorial Outline**

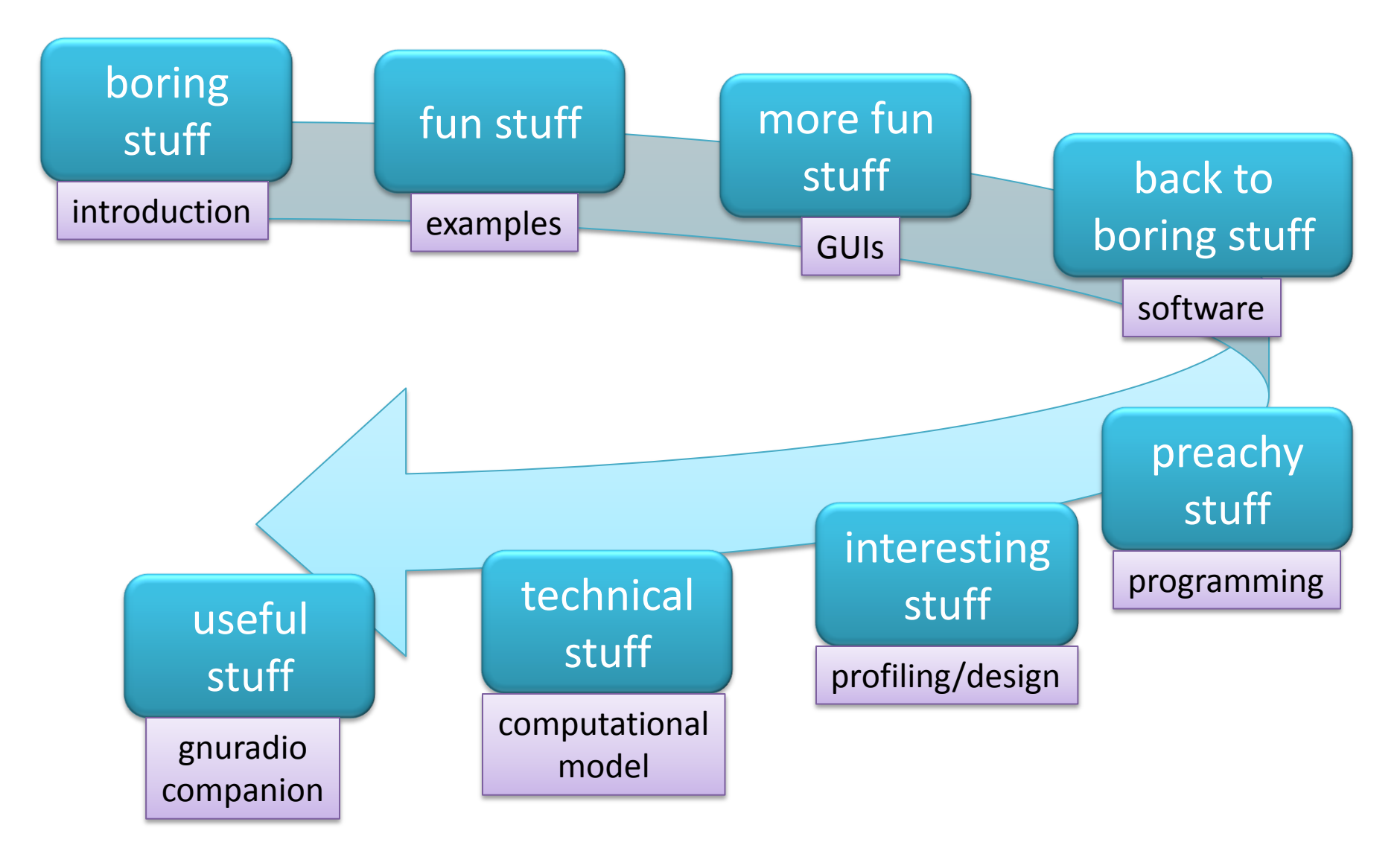

## **OPENING INTRODUCTION**

#### **GNU Radio** gnuradio.org

- Open source software radio
- Provides the scheduler for real-time operation
- Includes:
	- Many signal processing blocks
	- Interfaces to a few radio front ends
	- Graphical user interfaces (GUI)
	- Examples
- A platform to build and explore radios (or any other communications platform)

#### **Python on top; C++ underneath**

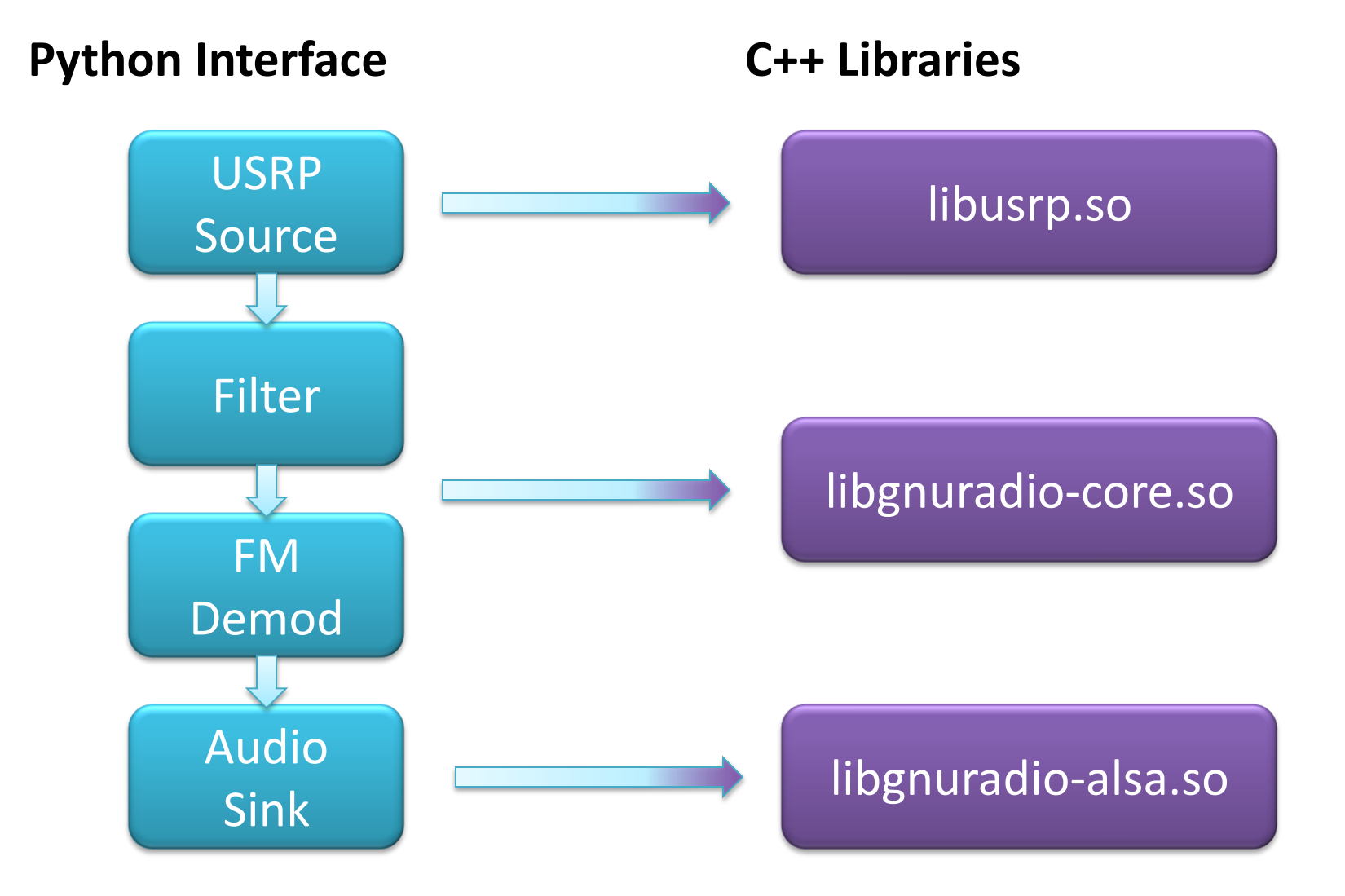

#### **Structuring the Python**

from gnuradio import gr class myblock(gr.top\_block): def \_\_init\_\_(self): gr.top\_block.\_\_init\_\_(self) self.block1 = gr.<block> self.block2 = gr.<br/>block>

> self.connect(self.block1, self.block2)

- Get the namespace
- Inherit from top block
- Class constructor
- Call top\_block constructor
- Create some GNU Radio blocks

• Connect blocks

#### **Using the Python class**

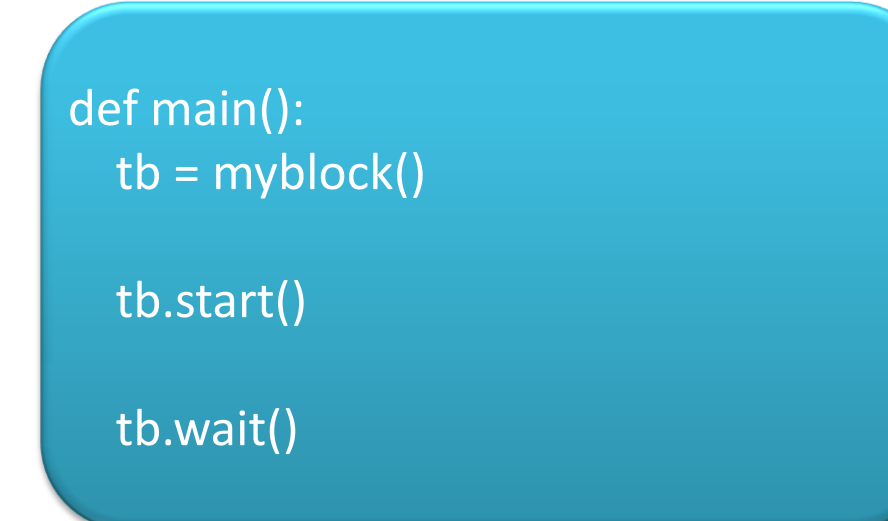

- Some function to use the block
- Instantiate a myblock object
- Start the flowgraph
- Block until it finishes

### **FM EXAMPLE WALKTHROUGH**

## **ANALYSIS TOOLS**

## **Visualization is an important part of analysis and debugging**

Off-line tools: Scipy: [www.scipy.org](http://www.scipy.org/) Matplotlib: [matplotlib.sourceforge.net](http://matplotlib.sourceforge.net/)

On-line tools: wxPython GUI: [www.wxpython.org](http://www.wxpython.org/) QT GUI: [qt.nokia.com/products](http://qt.nokia.com/products/) [www.riverbankcomputing.co.uk](http://www.riverbankcomputing.co.uk/) [qwt.sourceforge.net](http://qwt.sourceforge.net/)

## **Basic Matplotlib Plotting**

import scipy, pylab

 $t =$  scipy.arange $(0, 1, 0.001)$ 

```
x = scipy.cos(2*scipy.pi*(100)*t)
```
 $y =$  scipy.sin(2\*scipy.pi\*(100)\*t)

 $fig = pylab.figure(1)$ 

 $sp = fig.addsubplot(1,1,1)$ 

 $p1 = sp.plot(t, x, "b-", linewidth=2, label="func1")$ 

 $p2 = sp.plot(t, y, "r-o", linewidth=2, label="func2")$ sp.legend()

pylab.show()

### **Using Matplotlib with GNU Radio**

- Use gr. head to stop graph after N items – gr.head(gr.sizeof\_gr\_complex, N)
- Use gr. vector sink c to store data
	- $-$  self.vsink = gr.vector sink c()
	- After graph has run:
		- self.vsink.data() returns the data as a Python list
- We can now plot all *N* items of vsink

#### **Matplotlib Output Examples:**

Plotting filter impulse responses

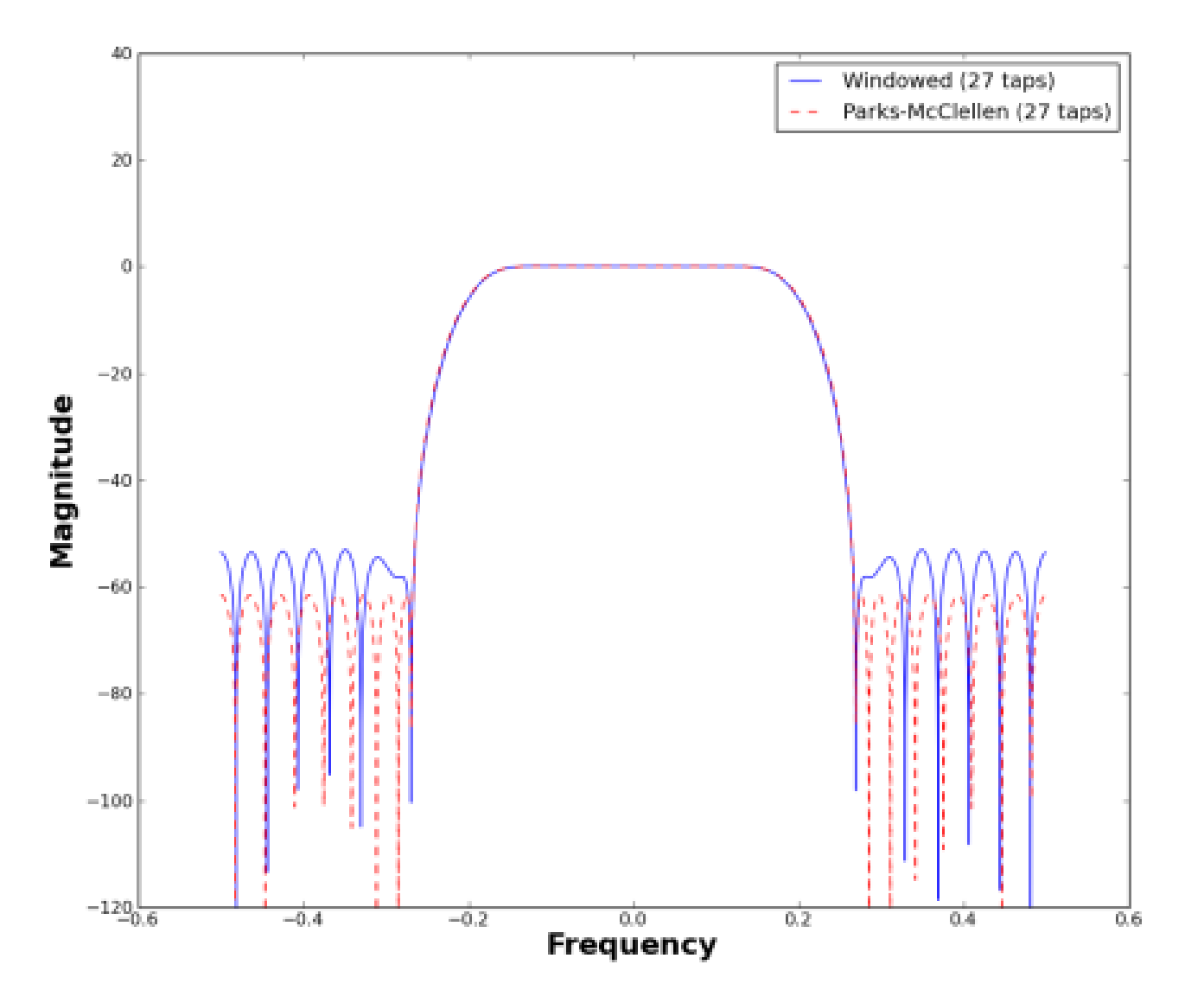

#### **Matplotlib Output Examples:** Filtering noise

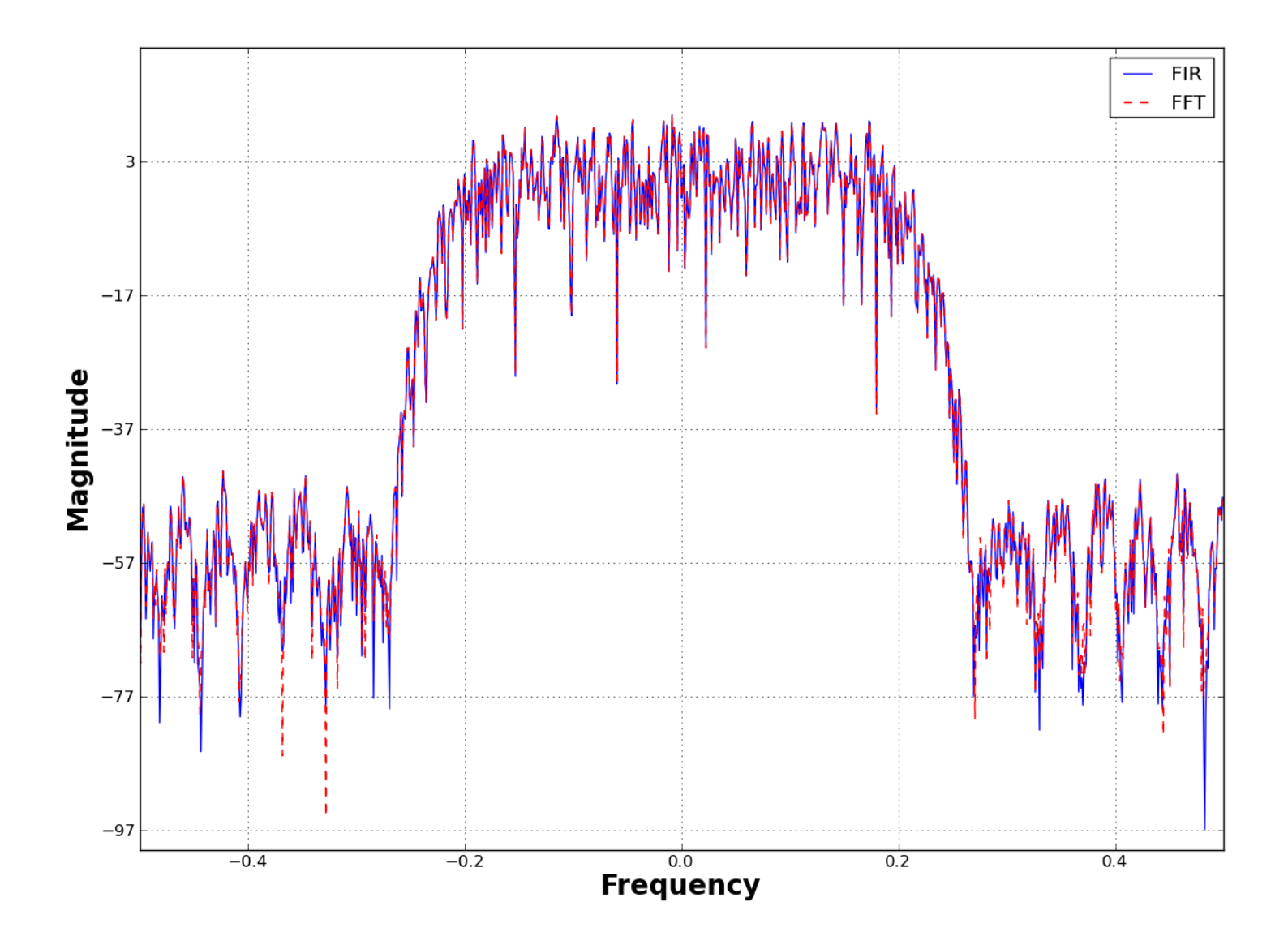

# **USING MATPLOTLIB WITH FM EXAMPLE**

## **The wx and QT GUI's add on-line support for visualization.**

from gnuradio.qtgui import qtgui

self.qtsink = qtgui.sink\_c(fftsize, window, fc, Rs, title, fft, waterfall, waterfall3D, time, const, parent)

Set up with an initial FFT size, window function, center frequency, sample rate, and window title. Remaining arguments turn on/off the different plots Can also set a parent to work in with other QT apps

#### **The QT GUI output offers multiple views:** FFT (or PSD)

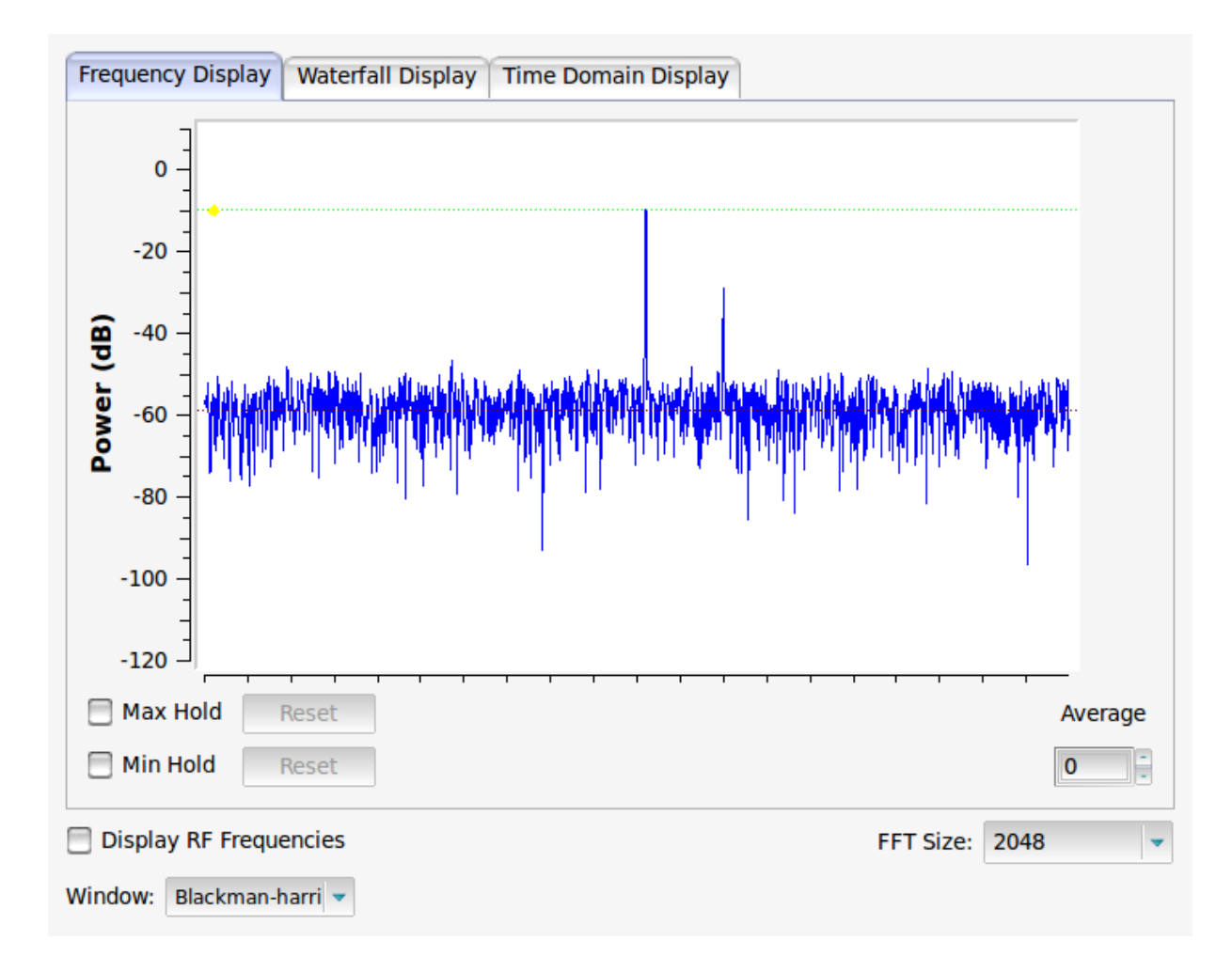

#### **The QT GUI output offers multiple views:** Waterfall (or spectrogram)

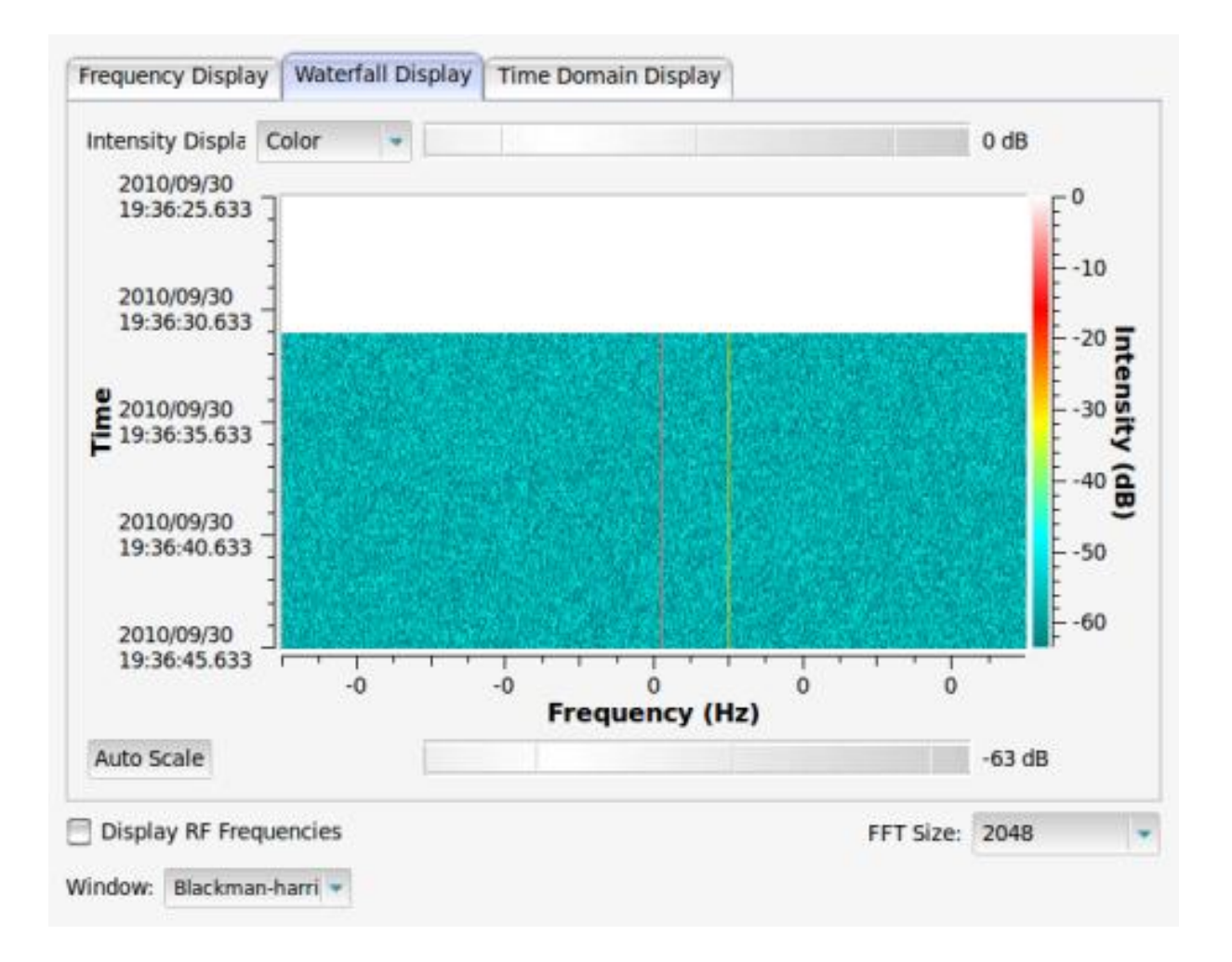

#### **The QT GUI output offers multiple views:** Time (with real and imaginary parts)

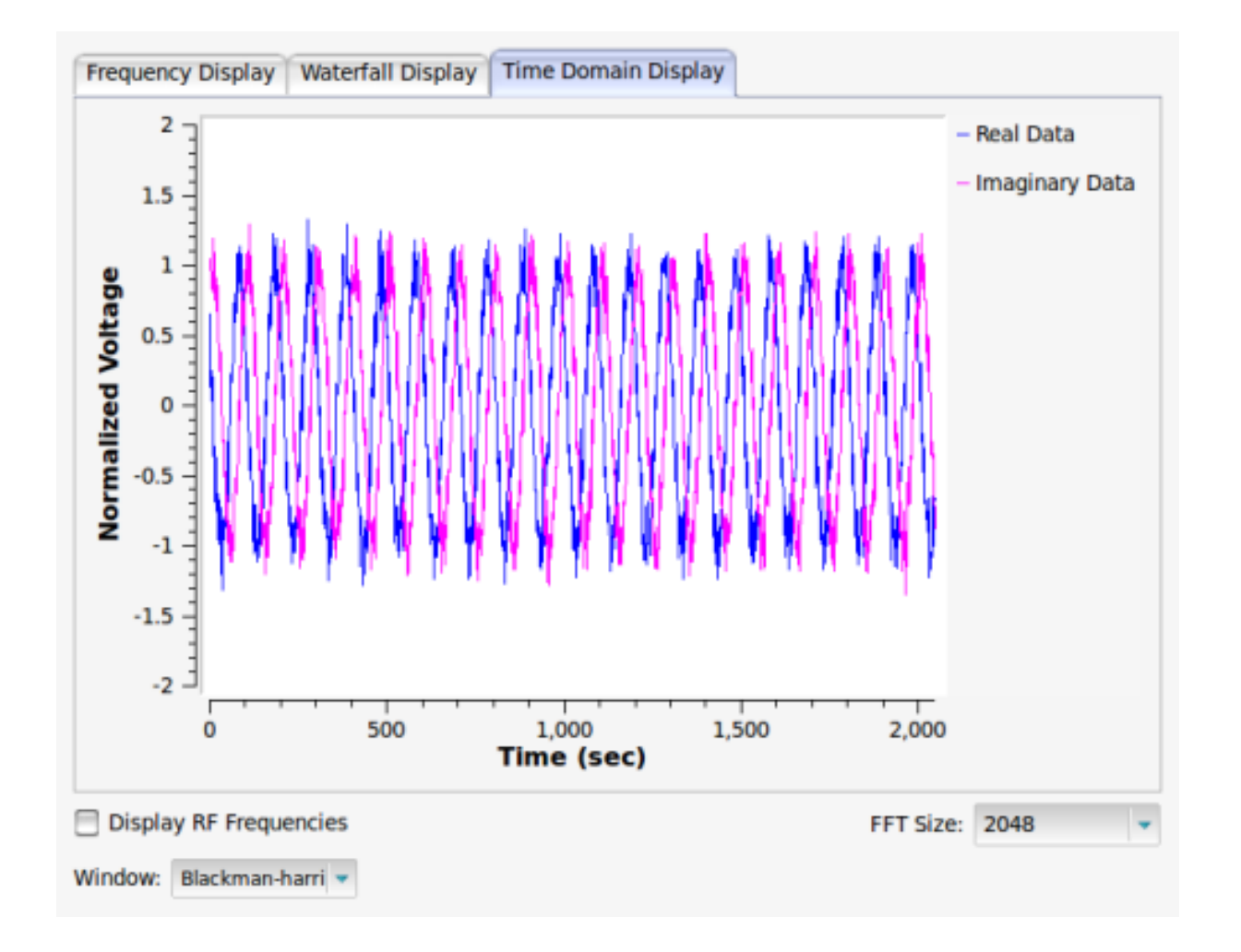

## **USING QT GUI WITH FM EXAMPLE**

### **THINKING ABOUT SOFTWARE**

#### **SOFTWARE Radio**

- More than just signal processing algorithms
- We worry about implementation as well
- OSS project has many objectives:
	- High quality, efficiency, and speed
	- Readable (and therefore editable)
	- Robust and reliable

#### **Things we think about**

Installation and operation on multiple OSes

Unit testing

Profiling and performance testing

## **Autotools: The worst build system aside from all the others…**

- GNU's Automake and Autconf – Well-understood build system in GNU community
- Test operating system support
- Ensure dependencies are met
- **make check** and **make distcheck** to test full build system

## **Unit Testing: make sure your code works and continues to work.**

• For C++ code, we use the CppUnit test suite

• For blocks wrapped to Python, we use python.unittest

• Using Hudson Continuous Integration tool to monitor builds and tests

– [hudson-ci.org](http://hudson-ci.org/)

## **Profiling Code**

- First rule: "premature optimization is the root of all evil."
- Code, test, get it right. Then optimize.
- Use profiling tools to find where your code needs work.
- Focus on measured performance problems and optimize.
- Things you think you know that just ain't so…

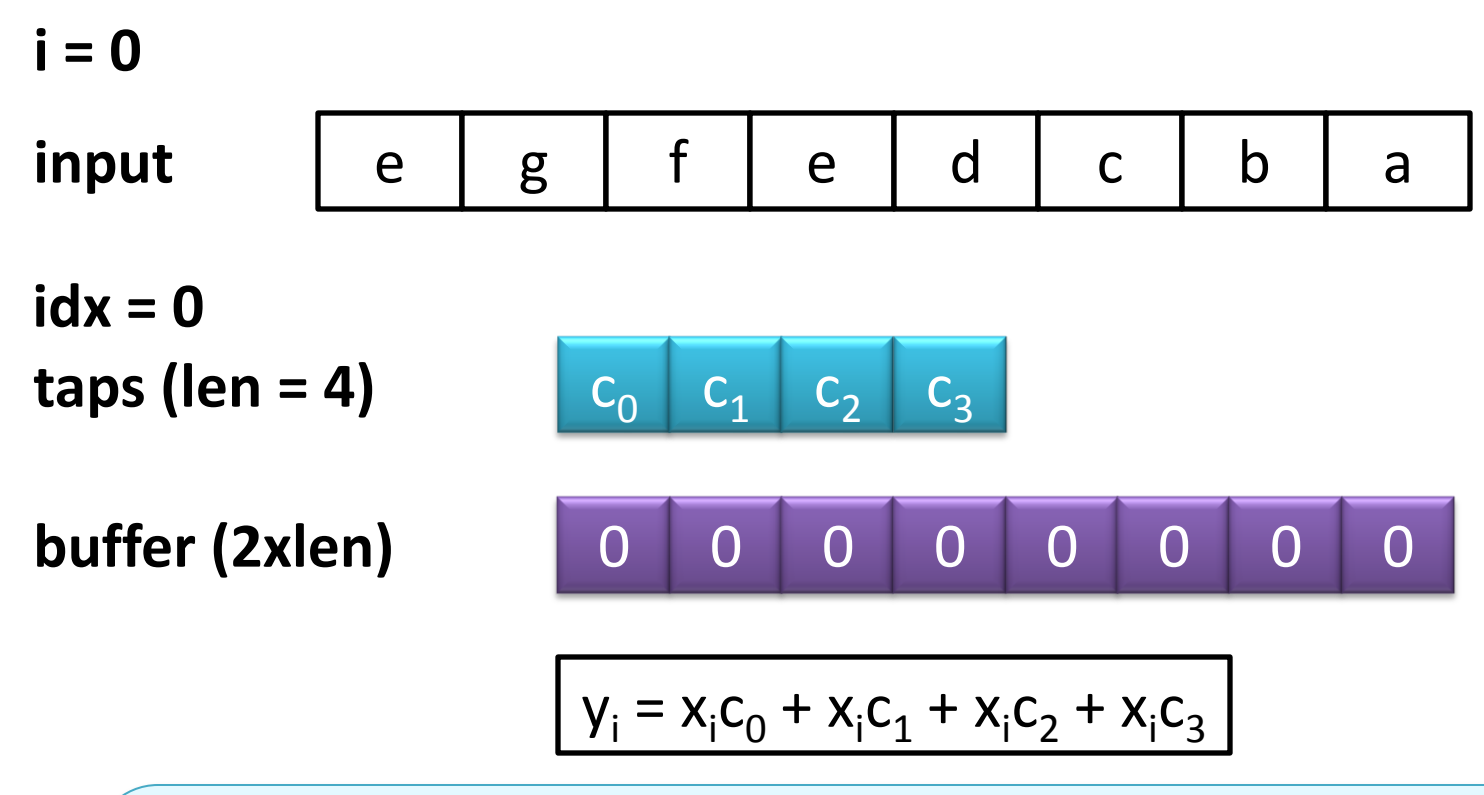

- 1. Write next input to buffer at *idx*
- 2. Write same input to buffer at *idx*+*len*
- 3. increment *len* = *len* + 1
- 4. Perform filter calculation

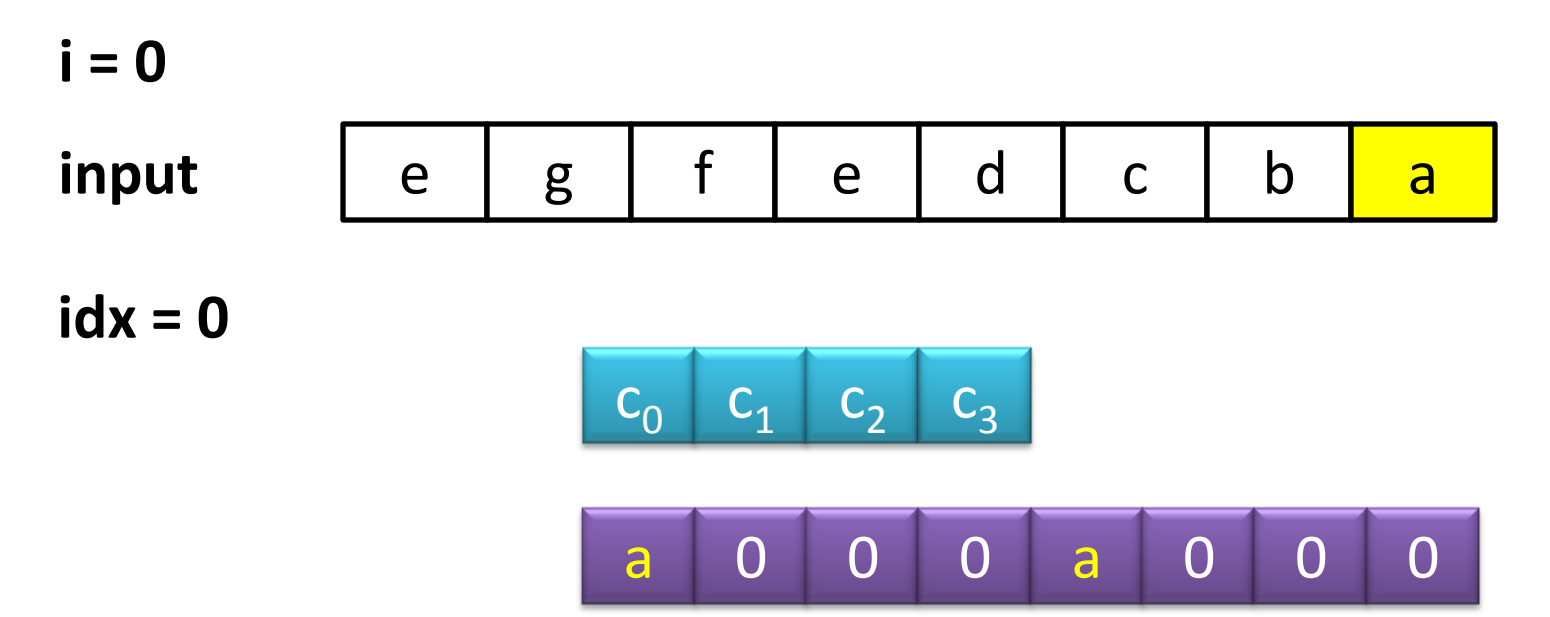

- 1. Write next input to buffer at *idx*
- 2. Write same input to buffer at *idx*+*len*
- 3. increment *len* = *len* + 1
- 4. Perform filter calculation

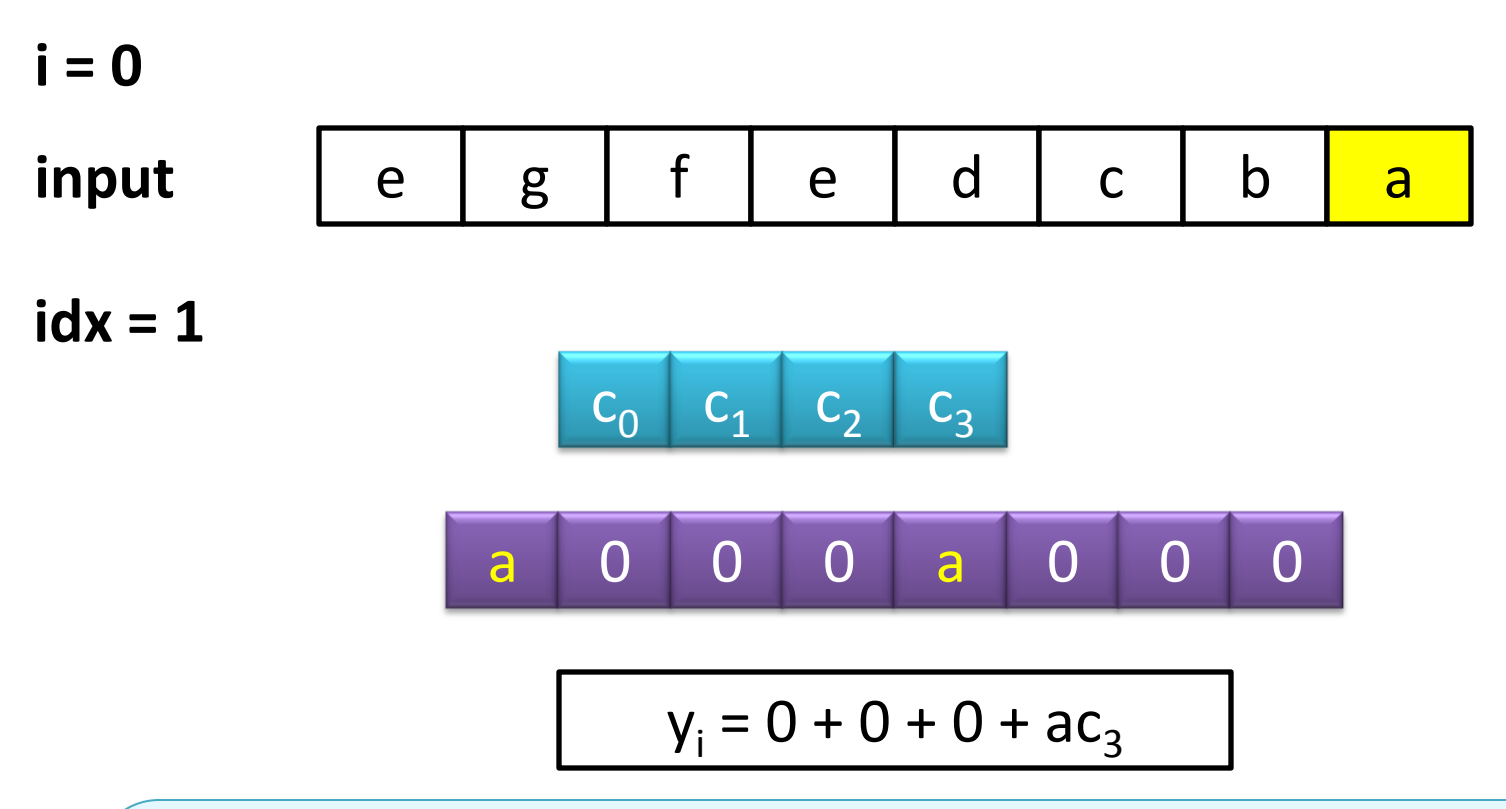

- 1. Write next input to buffer at *idx*
- 2. Write same input to buffer at *idx*+*len*
- 3. increment *len* = *len* + 1
- 4. Perform filter calculation

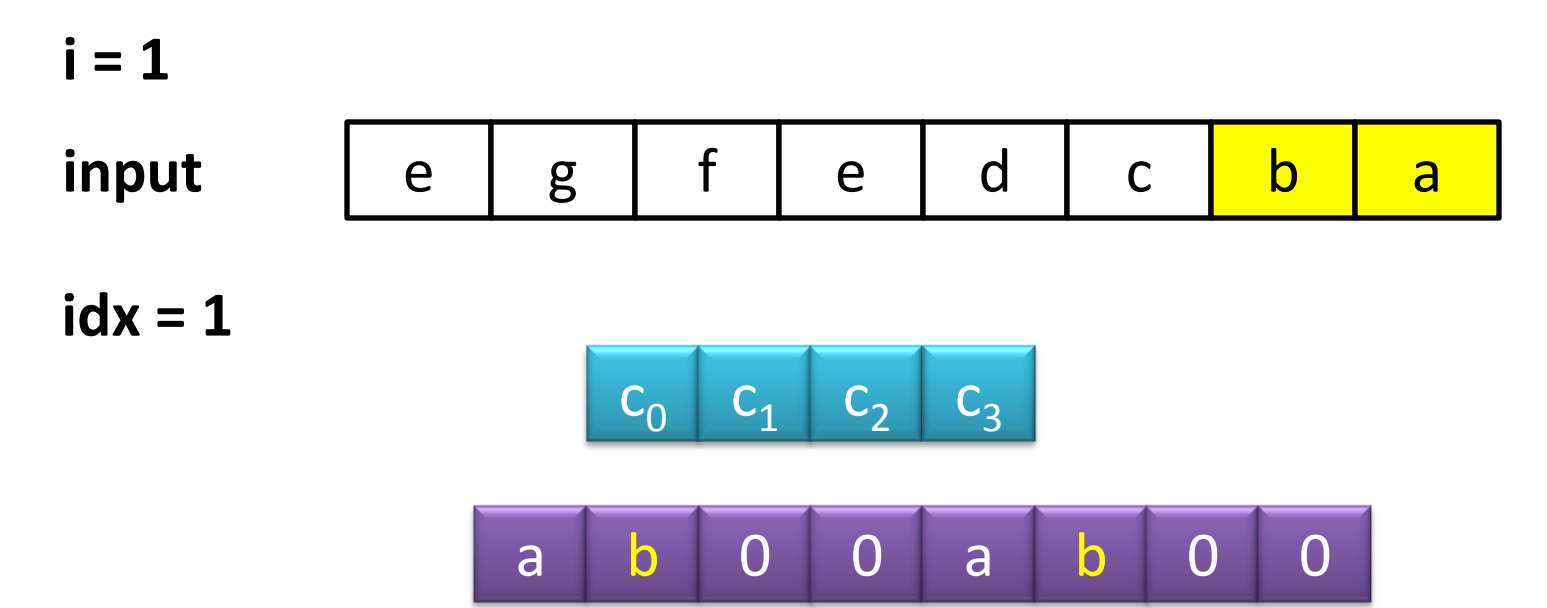

- 1. Write next input to buffer at *idx*
- 2. Write same input to buffer at *idx*+*len*
- 3. increment *len* = *len* + 1
- 4. Perform filter calculation

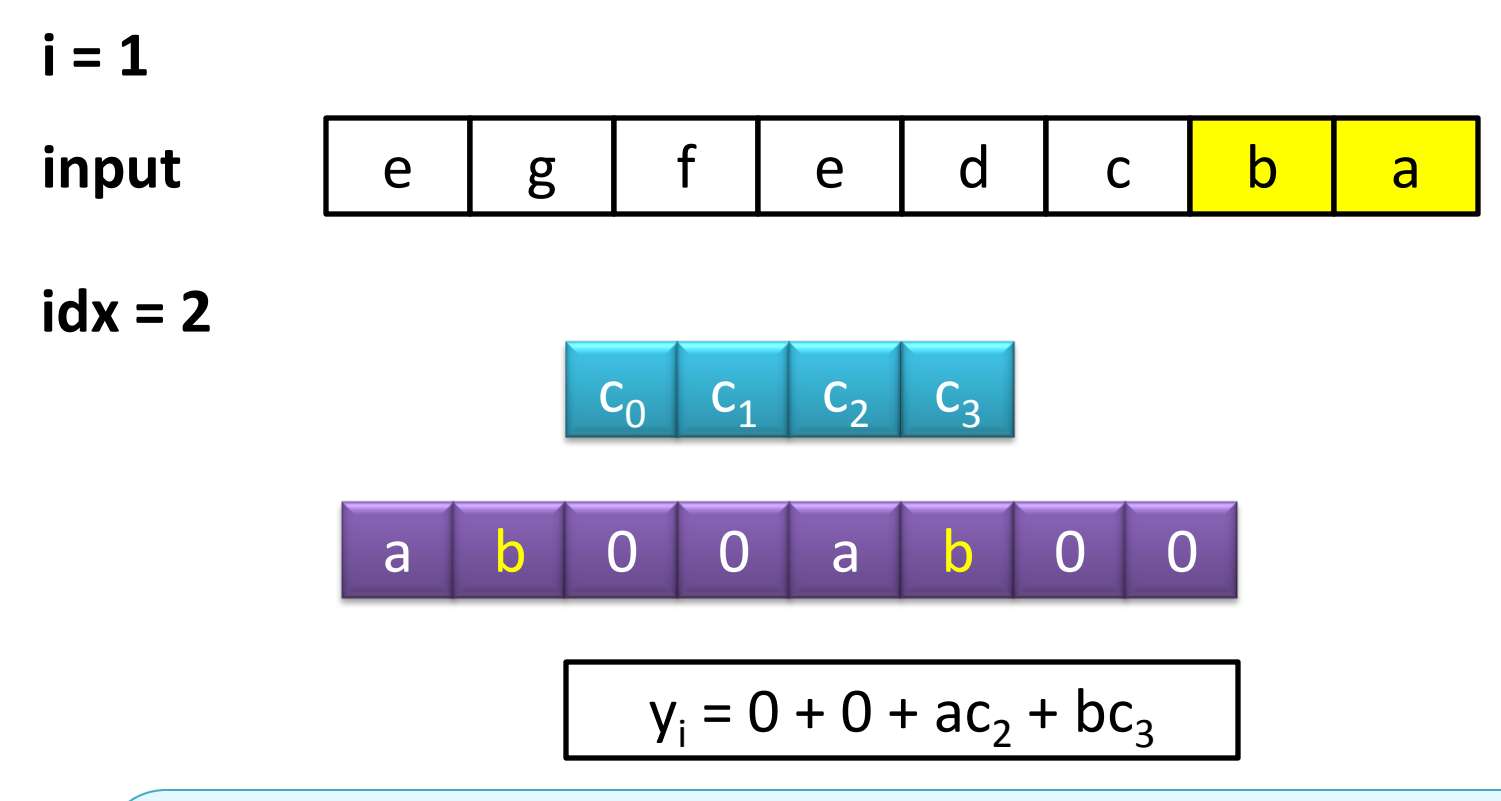

- 1. Write next input to buffer at *idx*
- 2. Write same input to buffer at *idx*+*len*
- 3. increment *len* = *len* + 1
- 4. Perform filter calculation

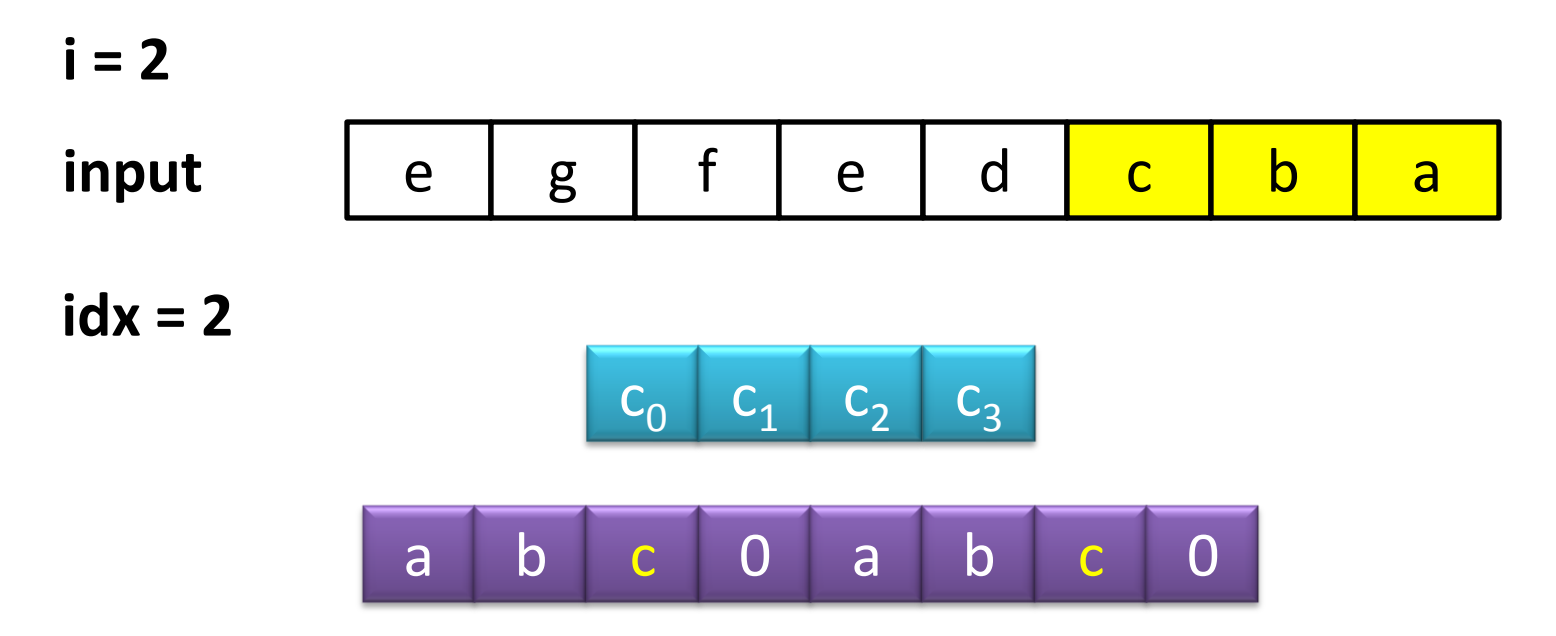

- 1. Write next input to buffer at *idx*
- 2. Write same input to buffer at *idx*+*len*
- 3. increment *len* = *len* + 1
- 4. Perform filter calculation

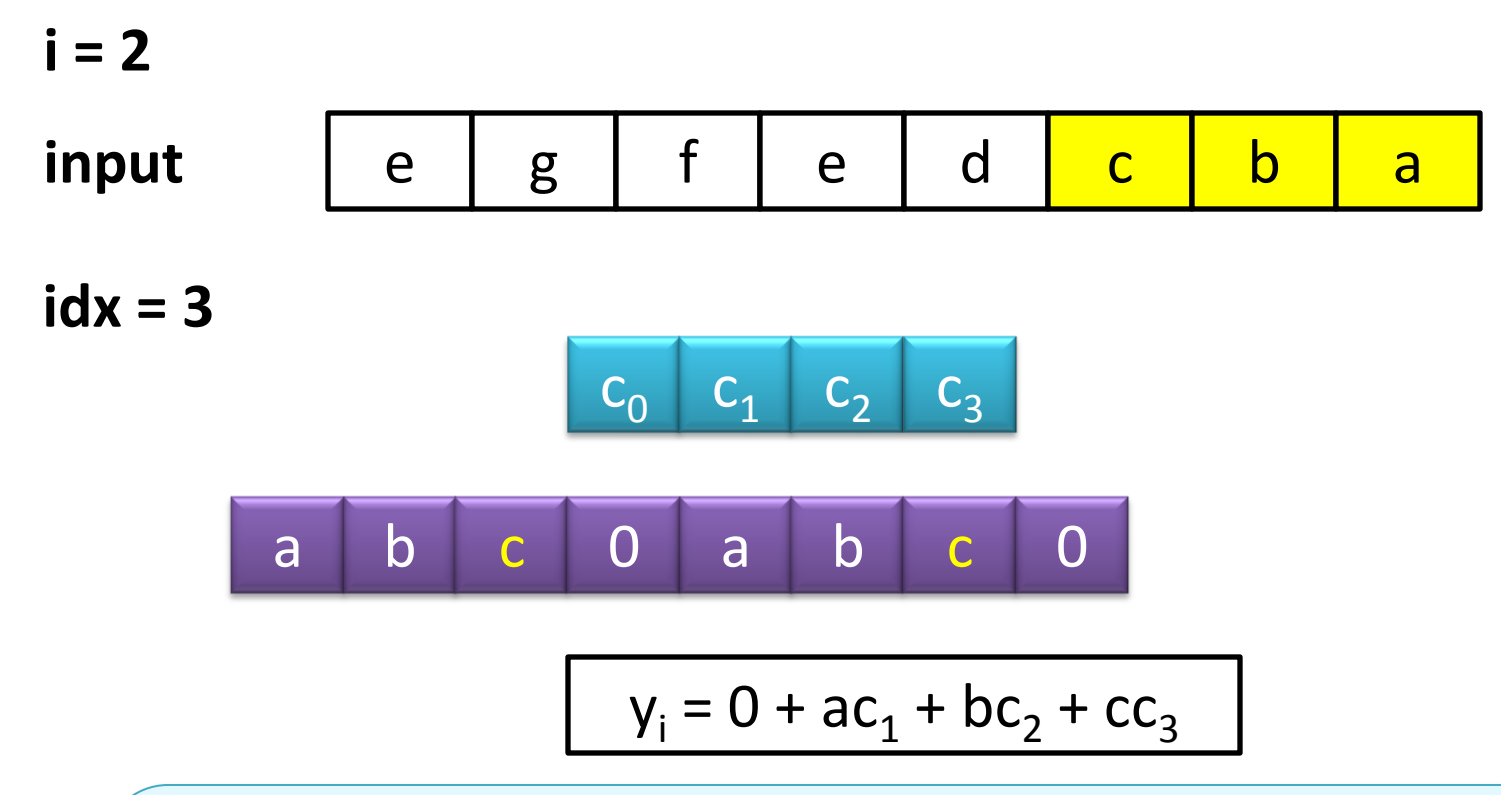

- 1. Write next input to buffer at *idx*
- 2. Write same input to buffer at *idx*+*len*
- 3. increment *len* = *len* + 1
- 4. Perform filter calculation

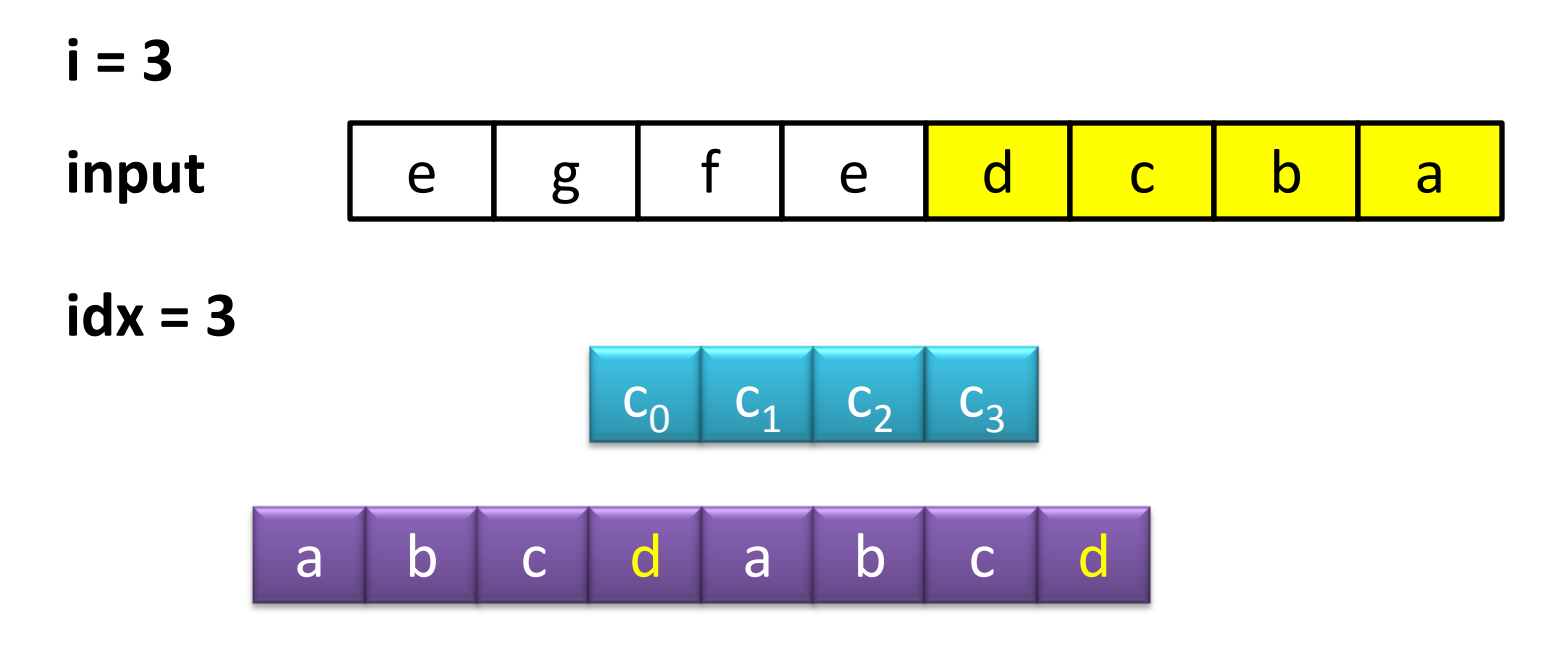

- 1. Write next input to buffer at *idx*
- 2. Write same input to buffer at *idx*+*len*
- 3. increment *len* = *len* + 1
- 4. Perform filter calculation

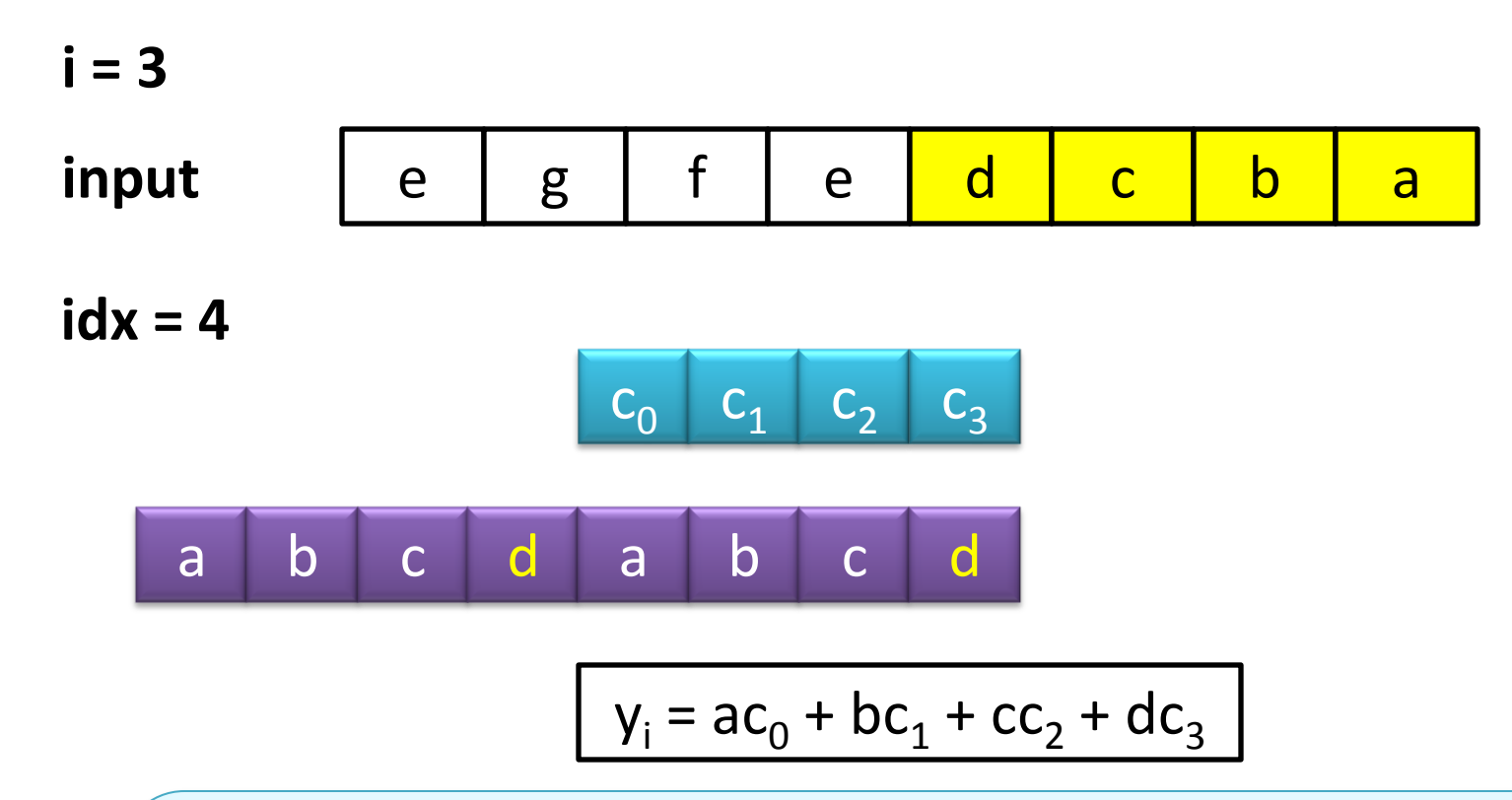

- 1. Write next input to buffer at *idx*
- 2. Write same input to buffer at *idx*+*len*
- 3. increment *len* = *len* + 1
- 4. Perform filter calculation

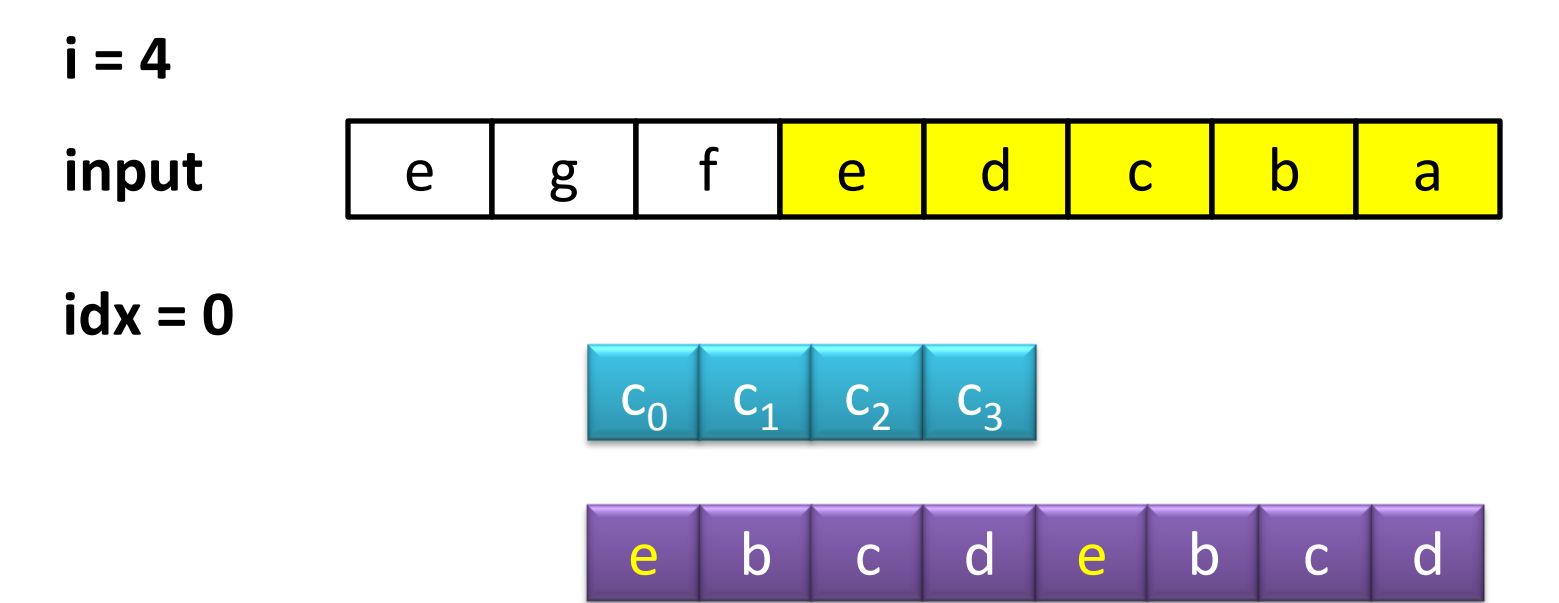

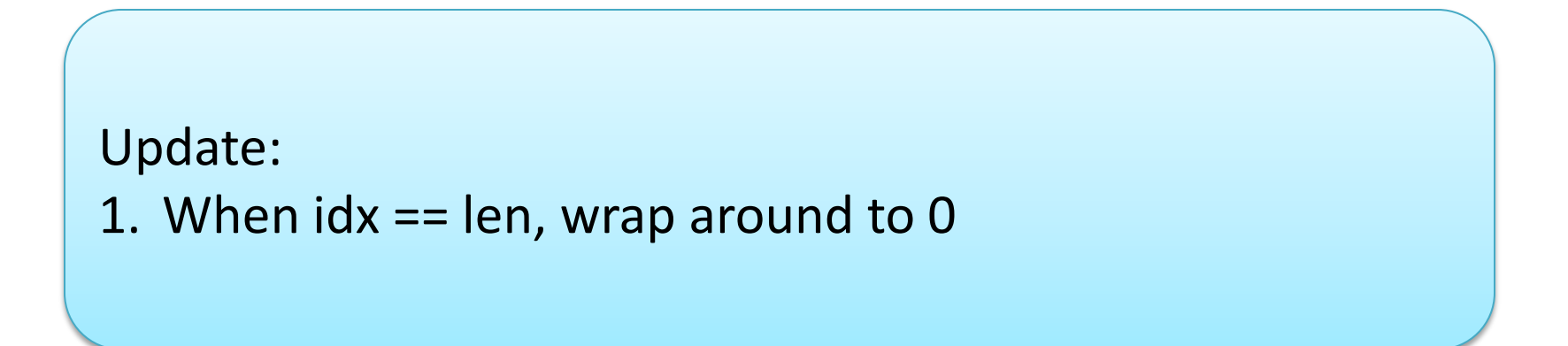

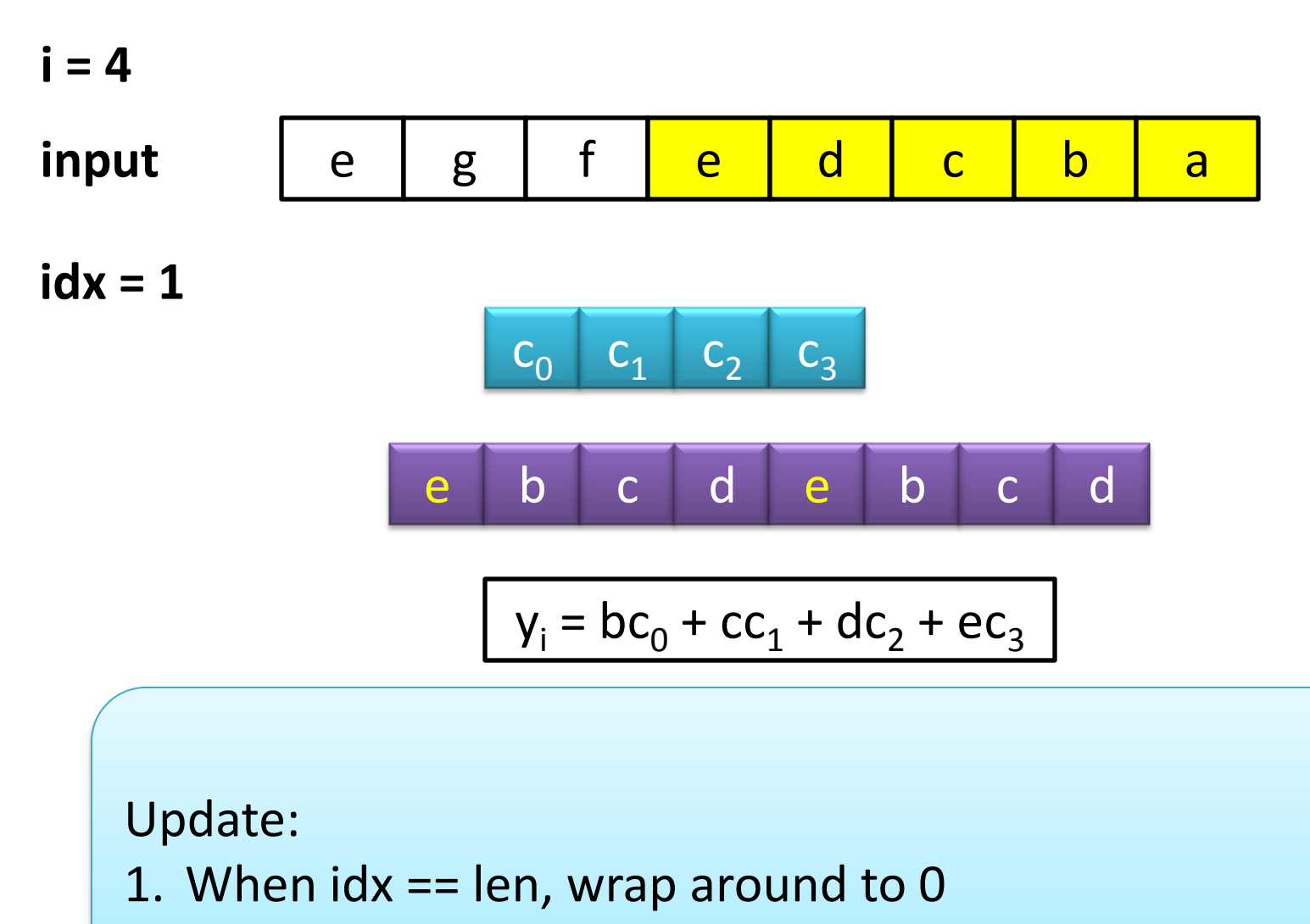

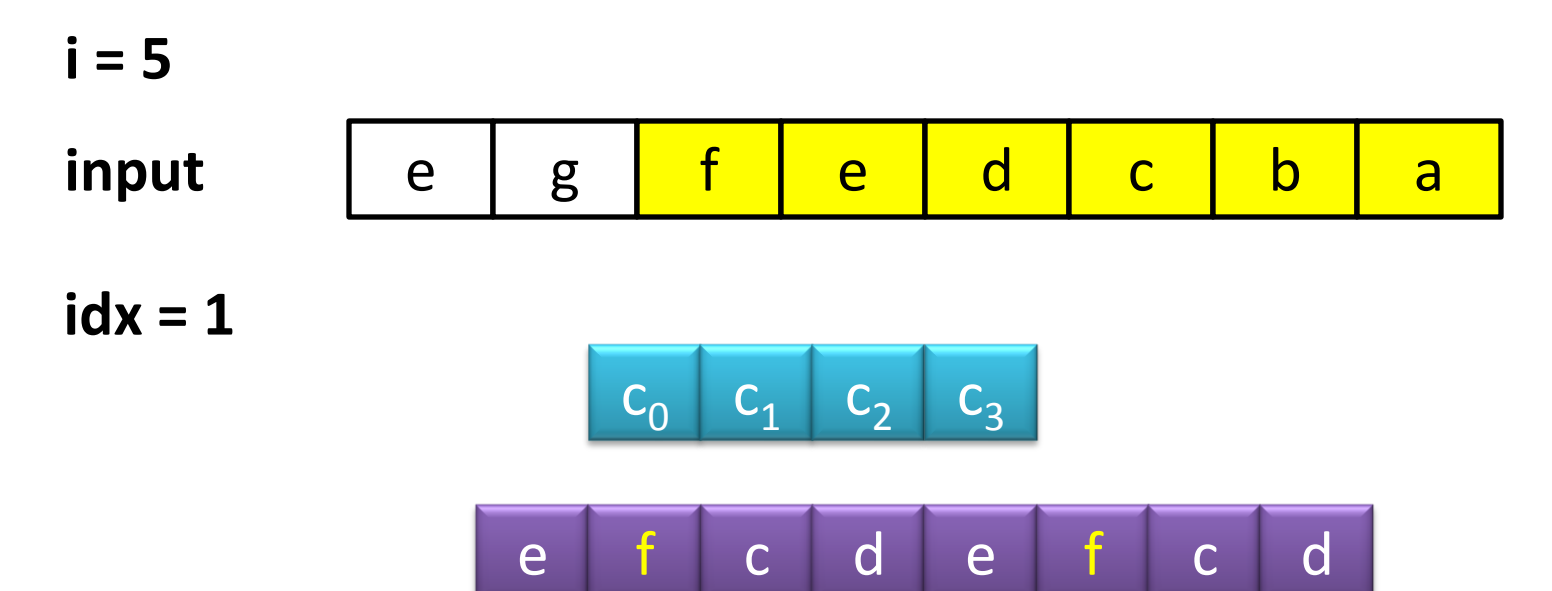

Continue with this algorithm for all input items.

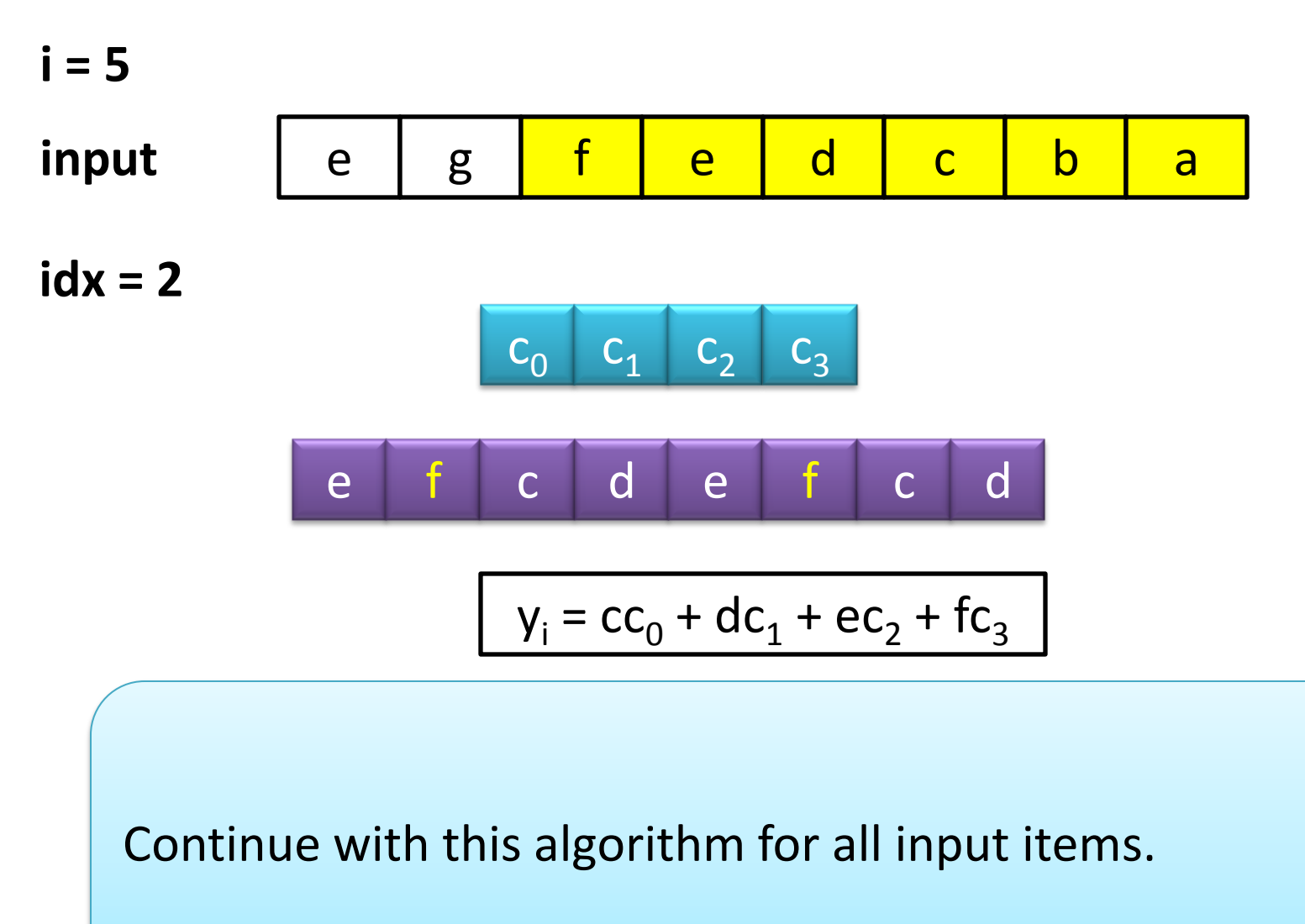

- The only logic in this algorithm is to check when *idx* == *len* in order to reset *idx* = 0.
- How?
	- If statement modulo len

 $idx = idx + 1;$  $if(idx == len)$  $idx = 0;$ 

 $idx = (idx + 1)$  % len;

• Which is faster? Does it matter?

# **Profiling tools**

- Walk through an example using:
	- Valgrind [\(http://valgrind.org\)](http://valgrind.org/)
	- Cachegrind [\(http://valgrind.org/info/tools.html\)](http://valgrind.org/info/tools.html)
	- KCachegrind ([http://kcachegrind.sourceforge.net\)](http://kcachegrind.sourceforge.net/)

### **PROFILING EXAMPLE**

#### **PROGRAMMING MODEL**

#### **We started off with this concept:**

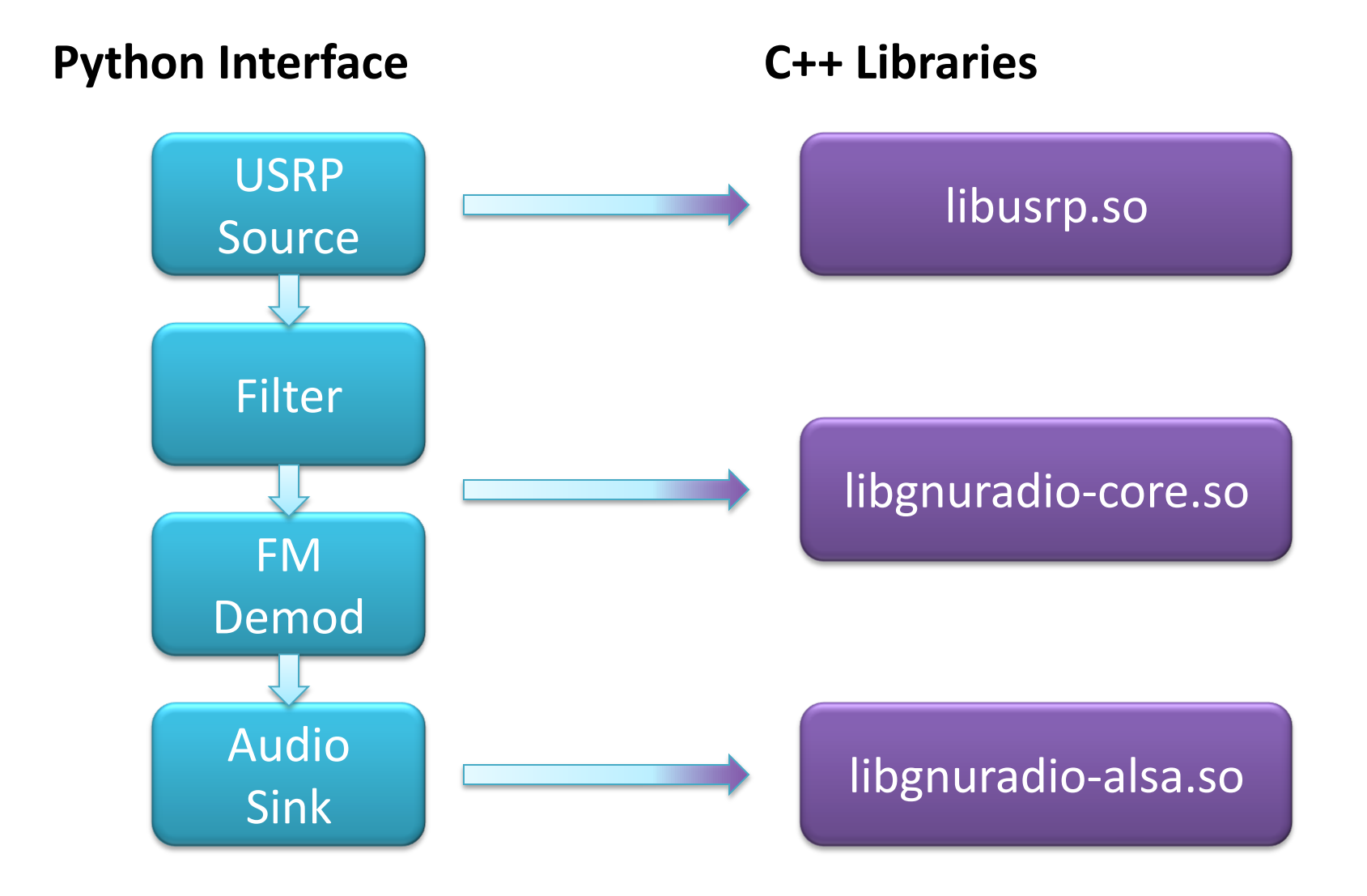

#### **Behind the scenes:**

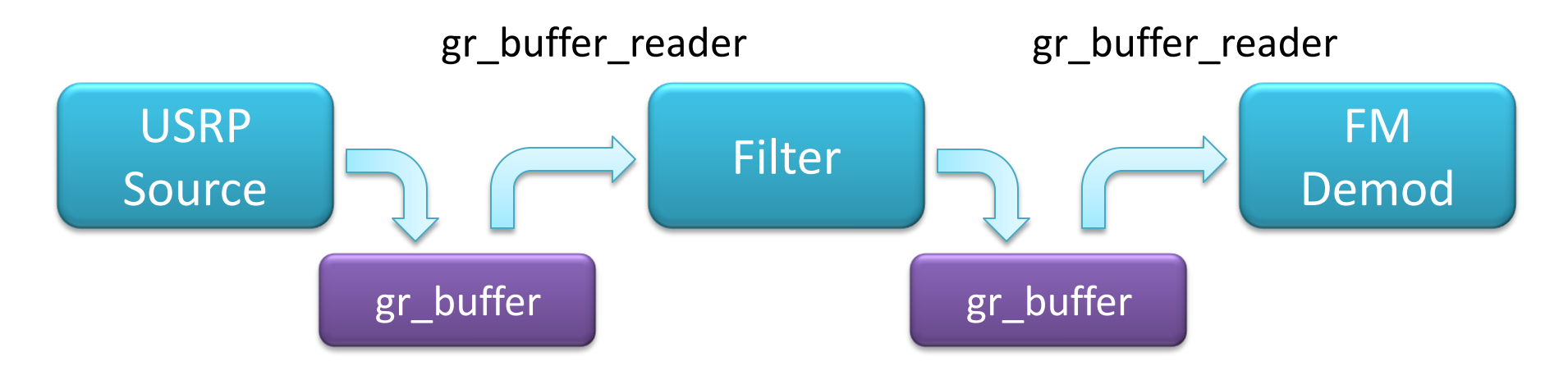

- Scheduler calls a block's **work** function and tells it how many items it can produce based on the number of items in the gr\_buffer.
- Blocks read from their input buffer and write to an output buffer.
- Scheduler is optimized for throughput.

### **GNU Radio block work function**

int general\_work(int noutput\_items, gr\_vector\_int &ninput\_items, gr\_vector\_const\_void\_star &input\_items, gr\_vector\_void\_star &output\_items)

- There are *N* input streams
	- input\_items[*n*] has ninput\_items[*n*] items
- Can produce at most *noutput\_items* number of items in any *output\_items* output stream
- Tells scheduler
	- how many consumed from each input
	- how many produced (<= noutput\_items)

## **Example:**

}

multiply\_const\_ff

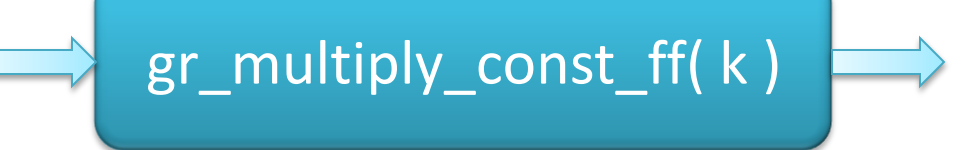

```
int general_work ( <see last slide> )
{
```

```
const float *in = (const float*)input_items[0];
float *out = (float*) ouput items[0];
```

```
for(int i = 0; i < noutput items; i++) {
    out[i] = k * in[i];}
```
// an equal number of items consumed and produced consume\_each(noutput\_items); return noutput items;

### **Four basic types of blocks**

#### • **Sync blocks**

- number of items in equals the number of items out
- like the multiply constant example

#### • **Decimation blocks**

– number of items IN is *D* times the number of items OUT

#### • **Interpolation blocks**

- number of items OUT is *I* times the number of items IN
- **Blocks**:
	- relationship between input and output items is not straight-forward

## **SWIG allows us to talk between the Python and C++ layers.**

- Simple Wrapper Interface Generator (SWIG)
	- [http://www.swig.org](http://www.swig.org/)

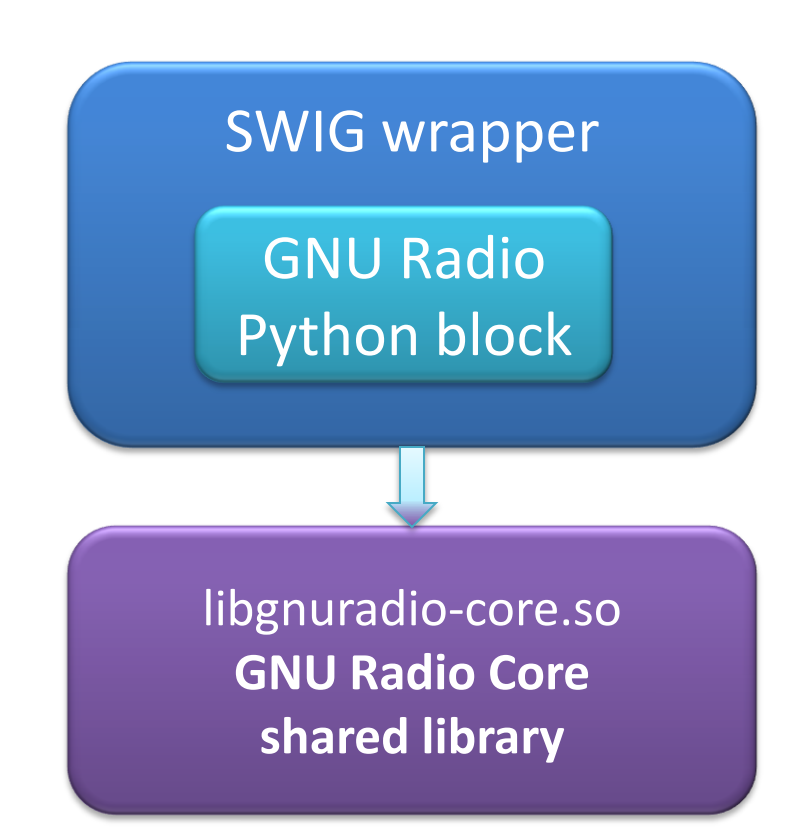

## **Program GNU Radio in Python; computation handled in C++**

- SWIG produces Python modules out of the C++ blocks
- Builds an interface based on an interface description file (.i)
	- The interface description file describes the API for talking between the two languages
	- Its content is very similar to the C++ .h header file

### **Advice:**

If you want to write a new block, find a block that has similar properties and copy it.

### **CONSIDERING ALGORITHMS**

#### **Understanding GNU Radio's quantization**

- What is the proper scope of a block?
- Try to use good software principles:
	- Increase usability
	- Reduce duplication
- Find the smallest level the algorithm can run
- Expand the scope only as needed
	- Only when the combination of other blocks cannot properly solve the problem

#### **Programming the algorithm**

- Follow good programming practices that we discussed earlier
- Make as much gain from the algorithm as possible
	- don't just rely on super programming skills to overcome an inherently bad algorithm
- Takes a lot of multidisciplinary thinking

#### **Example:** The FIR filter

• We know that filtering is convolution in time:

 $y[n] = t \otimes x[n]$ 

• Which means, its multiplication in frequency:

$$
Y[n] = \sum_{i=0}^{L-1} T[i]X[n-i]
$$

- With the efficiency of the FFT, convolution is faster in the frequency domain
	- "fast convolution"

#### **GNU Radio implements both kinds of FIR filters**

- FIR done as time convolution
	- gr\_fir\_filter\_XXX
- FIR done in frequency domain

– gr\_fft\_filter\_XXX

- The time domain has been SIMD optimized
- How do they compare in speed?

### **Comparing the SIMD and non-SIMD time domain filters**

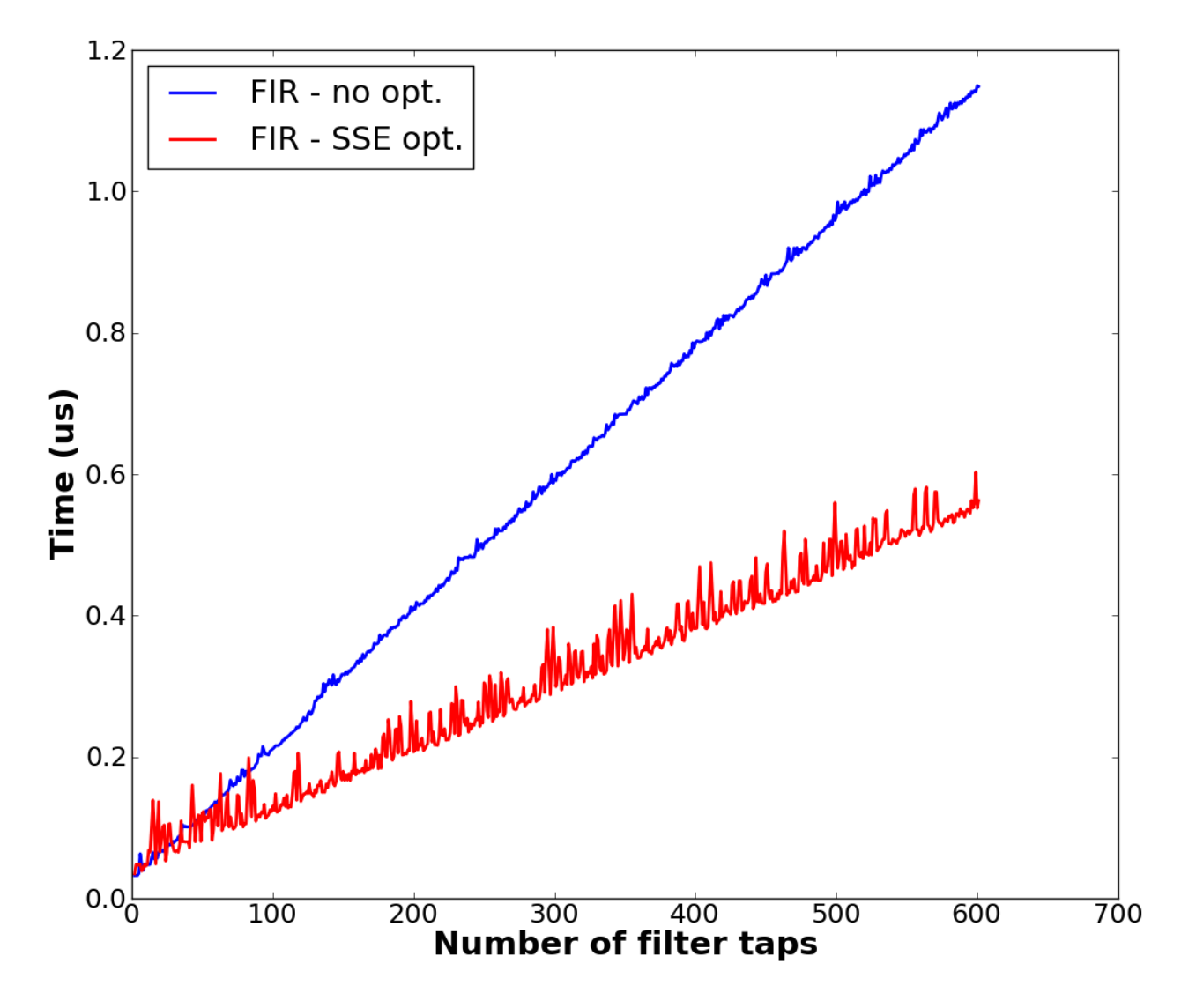

### **Comparing the time domain to frequency domain filters**

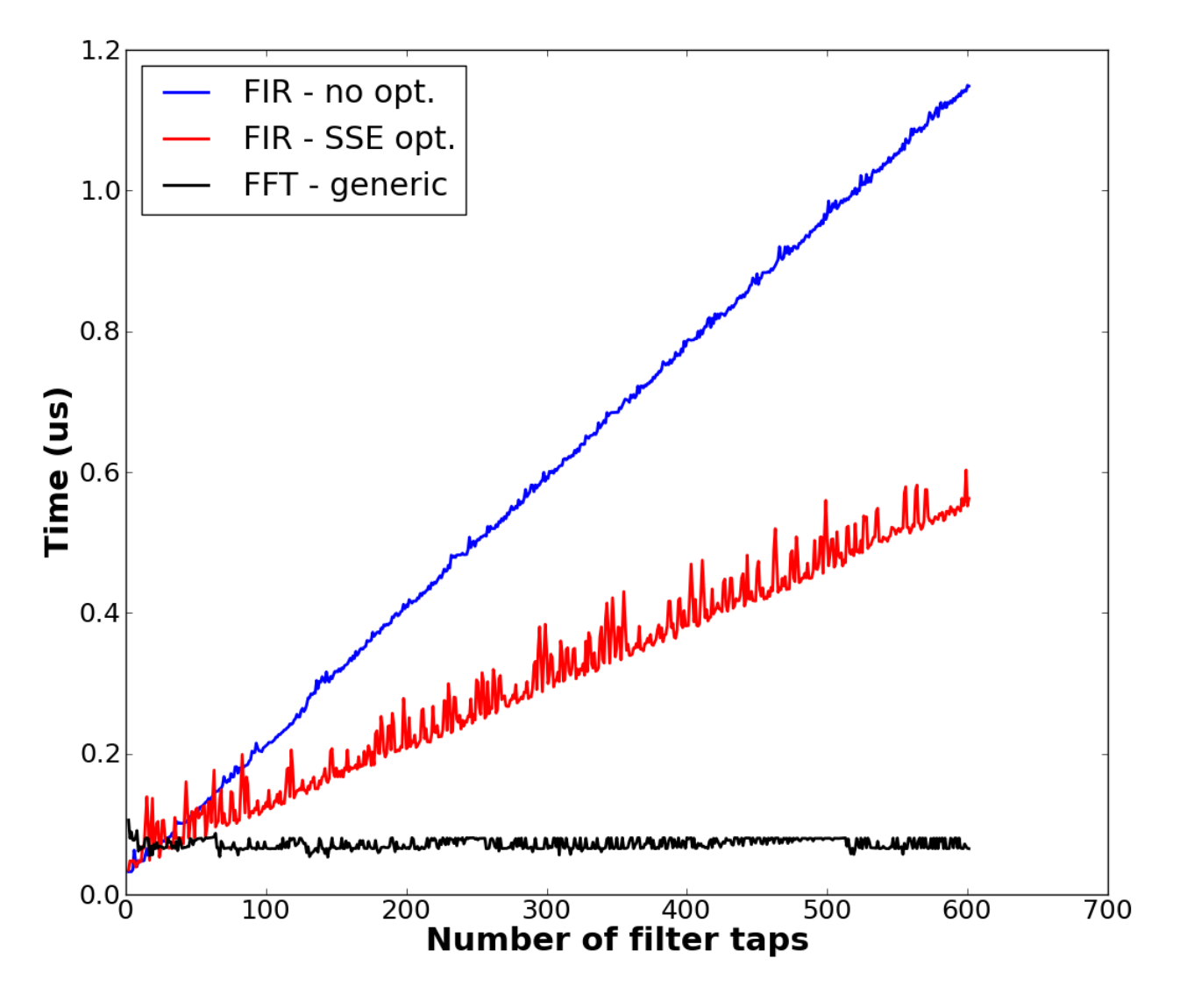

#### **For all of our cleverness in the time domain**

- Using the right algorithm produces a more efficient filter.
- FFT filter slower for small number of taps – around 22
- Not much slower at this point
- Some gains left to be made
	- SIMD optimize the multiplication loop
	- Some FFT sizes are faster than others; use them and pad with zeros

#### **FFTW capabilities**

(http://www.fftw.org/speed/CoreDuo-3.0GHz-icc64/ )

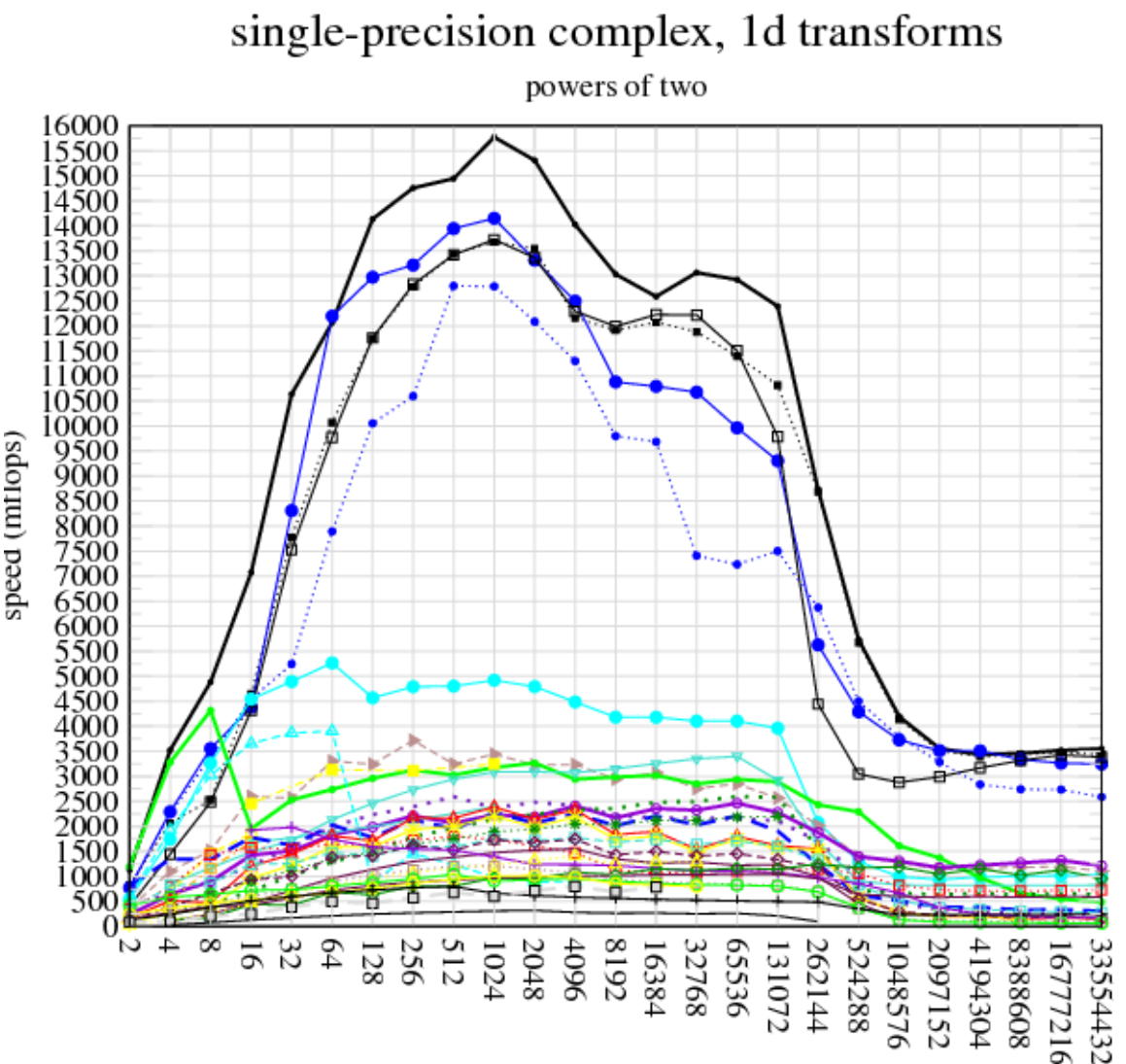

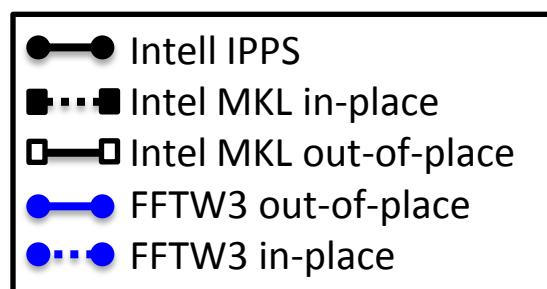

Other lines are from other FFT programs and are not important for this comparison

#### **THE GNU RADIO COMPANION**

#### **Graphical tool for building GNU Radio flowgraphs**

- Makes it easier to:
	- Visualize the data flow
	- Tie in with graphical sinks
	- Browse available library of blocks
	- Add live interactive capabilities through block callbacks
- **gnuradio-companion** is distributed with GNU Radio

### **GNU Radio Companion features:**

- Variables
	- Set values of blocks
	- Dynamic variables add features such as sliders or edit boxes for on-line altering of parameters
- Python programming level:
	- many things can be altered by using Python programming such as calling other modules, functions, or creating lambda functions
	- Can even import new modules
- GUI interface is interactive and configurable
	- Add Notebooks for better on-screen organization

# **EXAMPLES OF USING THE GNU RADIO COMPANION**

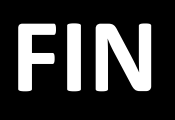